## **Hvordan legge inn avtalekode med Norwegian**

**Avtalekode:** (Finnes i din medlemsprofil under "Medlemsfordeler")

*For å opprette en profil gjøres følgende;*

- *Gå p[å www.norwegian.no](http://www.norwegian.no/)*
- *Velg «Logg inn» fra menyen øverst på siden*
- *Velg «Opprett ny profil» i boksen til høyre*
- *Fyll ut Personlig Informasjon og registrer Avtalekoden*

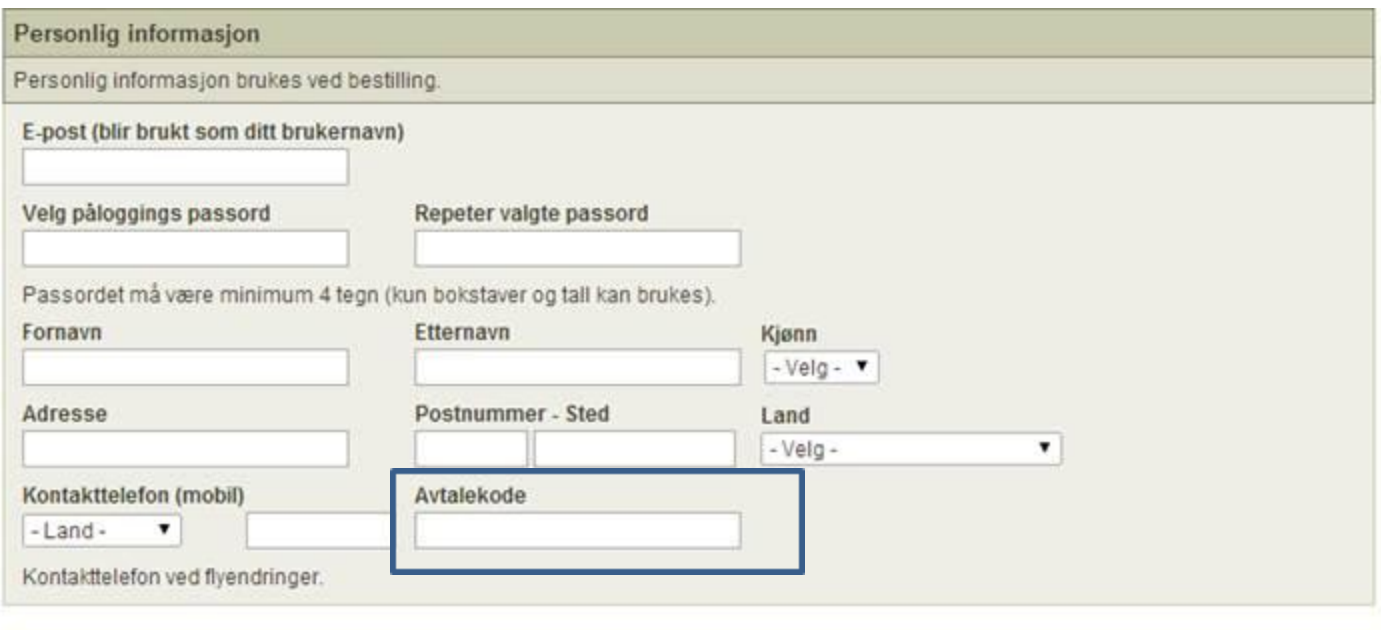

- *Når profilen er lagret er Avtalekoden tilgjengelig i profilen*
- *Når man da skal booke en reise, søker man opp reiseruten som vanlig, enten på eksakte datoer eller lavpriskalenderen. Deretter må man hente opp Avtalekoden slik at rabattert pris kommer frem;*

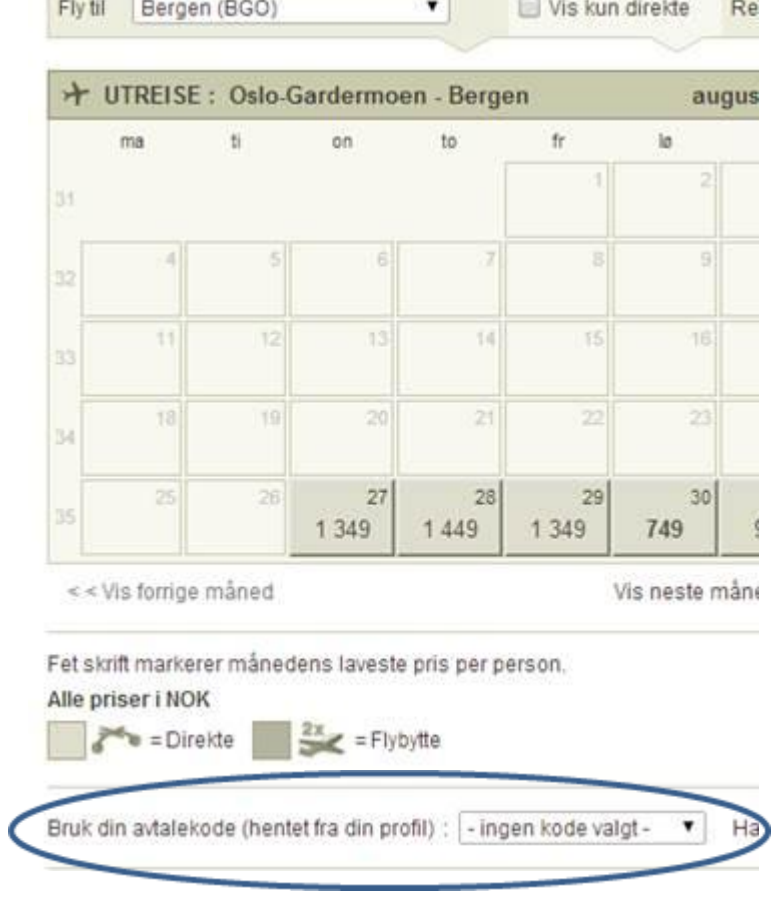

*Dersom et medlem allerede har en eksisterende profil som de vil bruke;*

- *«Logg inn»*
- *Velg « Endre profil» fra menyen til venstre*
- *Scroll til nederst på siden til du ser boksen « Avtalekode»*
- *Velg «Legg til»*
- *Skriv inn avtalekoden og Lagre.*